# **PROJECT 5: ANIMATED CUT PAPER**

Papercutting is a fabulous art form. You can create anything from simple graphic designs to incredibly detailed three-dimensional images. Paper cutting is an art with a long history. Its first origins date back to the 4th century after the invention of the paper by the Chinese. Some of their earliest uses for papercutting were for religious decorations or stencils used for patterns in embroidery. Papercutting is the art form of cutting paper with sharp scissors or a knife. It can be as simple or intricate as the paper artist chooses.

Animation is the process of making the illusion of motion and change by means of the rapid display of a sequence of static images that minimally differ from each other (from Wikipedia). There a variety of different animation techniques including stop motion, which involves moving an object in small increments between individually photographed frames, creating the illusion of movement when the series of frames is played as a continuous sequence.

For this project, you will create a cut paper illustration depicting your dream weekend and then create a short animation utilizing the elements in the scene. Your cut paper project should have at least three layers of depth and use texture in some way. The animation will make use of stop motion techniques and should be 20 seconds in length at 20 frames per second. You will use Illustrator to create your illustration to begin with an then will utilize the FabLab to cut out the pieces. You may also draw on the pieces to add additional interest to your images. You may decide to cut out extra pieces depending on how you want your animation to work. After cutting out all the pieces, you will begin assembling the pieces into your final composition. Keep in mind that you will need to have pieces move to make the animation. The animation part should involve meaningful movement not just one object moving across the screen.

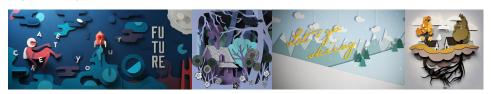

### **INSTRUCTIONS**

- 1. Brainstorm about what your dream weekend would look like. What is your favorite activity? What might you love to learn how to do? I recommend you create a pinterest board or similar mood board to gather images for inspiration and reference.
- 2. Begin to create sketches of your composition. You need to think about the illustration in terms of both a still image and the animation portion of the project. Once you have an image in mind, create a storyboard for the animation portion. You should have a minimum of 15 frames to show me what your animation will look like.
- 3. Review your sketches and storyboard with me. Decide on which sketch/animation you would like to pursue in digital format.
- 4. Scan your sketch to use as reference when creating your digital file.
- 5. Create a new file in Adobe Illustrator. The file should have an artboard that is 16" x 21". It will be important to consider how you set up your layers for this project to make it easier to produce the project later. You'll need to be able to quickly and easily access all images that are of the same color for when you go to the FabLab. When you are ready with your illustration, I will help you get it ready for the FabLab. Please note you will have to schedule time in the FabLab outside of class to complete the project.
- 6. After printing all pieces and starting to assemble them, you will need to photograph your image at least 40 times (one picture per frame). You will move something between each photo so that it will appear to be animated in the final file. You will load these images into Photoshop to create an animated gif.
- 7. After completing the animation, secure all pieces of your project for mounting. Mount your project on black foam core that is cut to 18" x 23". The project should have a 1" border around it. Render your animation into gif format. You will also submit your digital files at this point in final rendered form.
- 8. Place a label on the back as per the syllabus and a cover. Make sure your name is also part of the digital file.

#### **SUBMISSION GUIDELINES**

This project has two parts - the physical cut out image and the final animation. You will be submitting both to me. The physical project will be presented in mounted form. The final project will be 16" x 21" (must be horizontal for second part to work correctly). It should be mounted on a 18" x 23" piece of black foam core. You should mount each solution with a 1" margin all around. Be sure to put a label on the back with all info as specified in the syllabus and a cover to protect it. Remember that craft counts in your final grade.

The digital animation should be created with either Photoshop. The final animation should be 800 x 600 pixels and 20 seconds in length.

Digital copies of your files should be uploaded to class shares inside a folder called Project 5. The files should be called:

lastname\_art233\_project5.ai lastname\_art233\_project5.psd lastname\_art233\_project5.gif

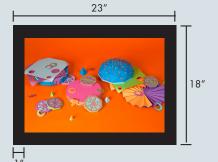

#### **DUE DATES**

## Project should be submitted at the start of class on March 24.

We will critique the projects in class. Please be prepared to participate in the critique and explain your work.

#### **QUESTIONS**

Katie Krcmarik P: 248-321-3434 (cell) kkrcmarik@hotmail.com

#### **Office Hours:**

Monday: 5:00 - 6:30 pm Tuesday: 6:00 - 6:30 pm Thursday: 6:00 - 6:30 pm